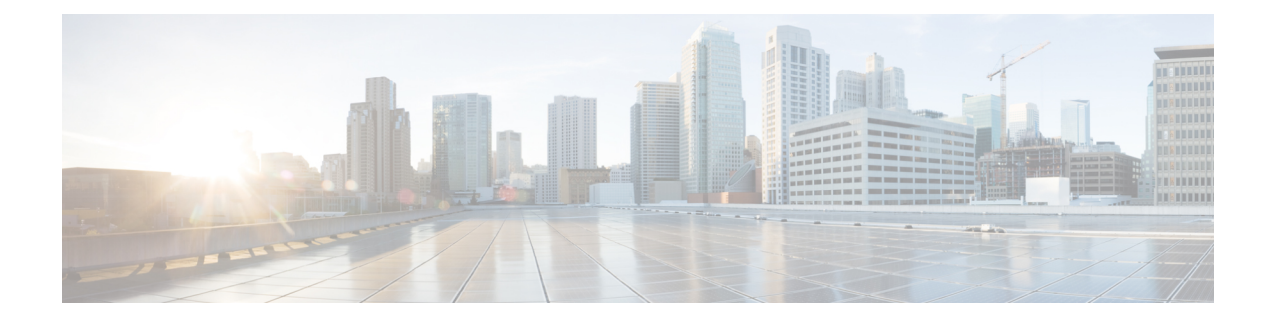

# **Configure Link Layer Discovery Protocol**

#### **Table 1: Feature History**

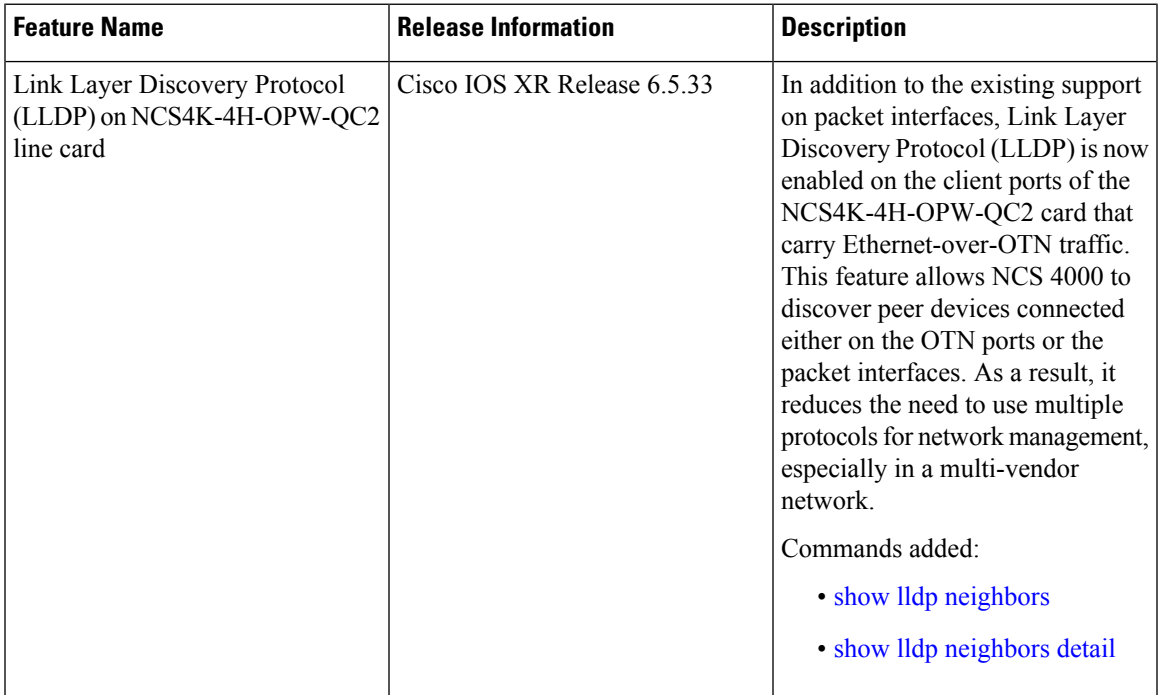

This chapter describes the procedures to configure Link Layer Discovery Protocol on Cisco NCS 4000 Series routers using CLI.

- Link Layer Discovery Protocol (LLDP) [Overview,](#page-1-0) on page 2
- LLDP Frame [Format,](#page-1-1) on page 2
- LLDP [Operation](#page-2-0) , on page 3
- Supported LLDP [Functions,](#page-2-1) on page 3
- [Unsupported](#page-3-0) LLDP Functions , on page 4
- [Configuring](#page-3-1) LLDP , on page 4

## <span id="page-1-0"></span>**Link Layer Discovery Protocol (LLDP) - Overview**

To support non-Cisco devices and to allow for interoperability between other devices, the Cisco NCS 4000 Series Router supports the IEEE 802.1AB LLDP. LLDP is a neighbor discovery protocol that is used for network devices to advertise information about themselves to other devices on the network. This protocol also allows NCS 4000 devices to discover information about its peer devices connected through the OTN ports and the packet interfaces. This protocol runs over the Data Link Layer, which allowstwo systemsrunning different network layer protocols to learn about each other. The feature is supported on client ports of the NCS4K-4H-OPW-QC2 card that support Ethernet-over-OTN configuration and the packet interfaces.

LLDP supports a set of attributes that it uses to learn information about neighbor devices. These attributes have a defined format known as a Type-Length-Value (TLV). LLDP supported devices can use TLVs to receive and send information to their neighbors. Details such as configuration information, device capabilities, and device identity can be advertised using this protocol.

In addition to the mandatory TLVs (Chassis ID, Port ID, and Time-to-Live), the router also supports the following basic management TLVs, which are optional:

- Port Description
- System Name
- System Description
- System Capabilities
- Management Address

These optional TLVs are automatically sent when LLDP is active, but you can disable them as needed using the lldp tlv-select disable command.

# <span id="page-1-1"></span>**LLDP Frame Format**

LLDP frames use the IEEE 802.3 format, which consists of the following fields:

- Destination address (6 bytes)—Uses a multicast address of 01-80-C2-00-00-0E.
- Source address (6 bytes)—MAC address of the sending device or port.
- LLDP Ethertype (2 bytes)—Uses 88-CC.
- LLDP PDU (1500 bytes)—LLDP payload consisting of TLVs.
- FCS (4 bytes)—Cyclic Redundancy Check (CRC) for error checking.

### **LLDP TLV Format**

LLDP TLVs carry the information about neighboring devices within the LLDP PDU using the following basic format:

- TLV Header (16 bits), which includes the following fields:
	- TLV Type (7 bits)
- TLV Information String Length (9 bits)
- TLV Information String (0 to 511 bytes)

# <span id="page-2-0"></span>**LLDP Operation**

LLDP is a one-way protocol. The basic operation of LLDP consists of a device enabled for transmit of LLDP information sending periodic advertisements of information in LLDP frames to a receiving device.

Devices are identified using a combination of the Chassis ID and Port ID TLVs to create an MSAP (MAC Service Access Point). The receiving device saves the information about a neighbor for a certain amount time specified in the TTL TLV, before aging and removing the information.

LLDP supports the following additional operational characteristics:

- LLDP can operate independently in transmit or receive modes.
- LLDP operates as a slow protocol using only untagged frames, with transmission speeds of less than 5 frames per second.
- LLDP packets are sent when the following occurs:
	- The packet update frequency specified by the lldp timer command is reached. The default is 30 seconds.
	- When a change in the values of the managed objects occurs from the local system's LLDP MIB.
	- When LLDP is activated on an interface (3 frames are sent upon activation).
- When an LLDP frame is received, the LLDP remote services and PTOPO MIBs are updated with the information in the TLVs.
- LLDP supports the following actions on these TLV characteristics:
	- Interprets a TTL value of 0 as a request to automatically purge the information of the transmitting device. These shutdown LLDPDUs are typically sent prior to a port becoming inoperable.
	- An LLDP frame with a malformed mandatory TLV is dropped.
	- A TLV with an invalid value is ignored.
	- A copy of an unknown organizationally-specific TLV is maintained if the TTL is non-zero, for later access through network management.

## <span id="page-2-1"></span>**Supported LLDP Functions**

The Cisco NCS 4000 Series Router supports the following LLDP functions:

• IPv4 management addresses—In general, IPv4 addresses will be advertised if they are available, and preference is given to the address that is configured on the transmitting interface.

If the transmitting interface does not have a configured address, then the TLV will be populated with an address from another interface. The advertised LLDP IP address is implemented according to the following priority order of IP addresses for interfaces on the Cisco NCS 4000 Series Router:

- Locally configured address
- MgmtEth0/RP0/CPU0/0
- MgmtEth0/RP0/CPU0/1
- MgmtEth0/RP1/CPU0/0
- MgmtEth0/RP1/CPU0/1
- Loopback interfaces
- LLDP is supported for the nearest physically attached, non-tunneled neighbors.
- Port ID TLVs are supported for Ethernet interfaces, subinterfaces, bundle interfaces, and bundle subinterfaces.

# <span id="page-3-0"></span>**Unsupported LLDP Functions**

The following LLDP functions are not supported on the Cisco NCS 4000 Series Router:

- LLDP-MED organizationally unique extension—However, interoperability still exists between other devices that do support this extension.
- Tunneled neighbors, or neighbors more than one hop away.
- LLDP TLVs cannot be disabled on a per-interface basis; However, certain optional TLVs can be disabled globally.
- LLDP SNMP trap lldpRemTablesChange.

# <span id="page-3-1"></span>**Configuring LLDP**

This section includes the procedures for configuring LLDP.

## **LLDP Default Configuration**

Table below shows the values of the LLDP default configuration on the Cisco NCS 4000 Series Router. To change the default settings, use the LLDP global configuration and LLDP interface configuration commands.

#### **Table 2: LLDP Default Configuration**

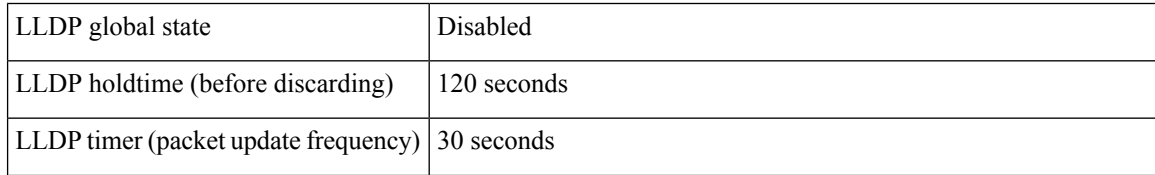

Ш

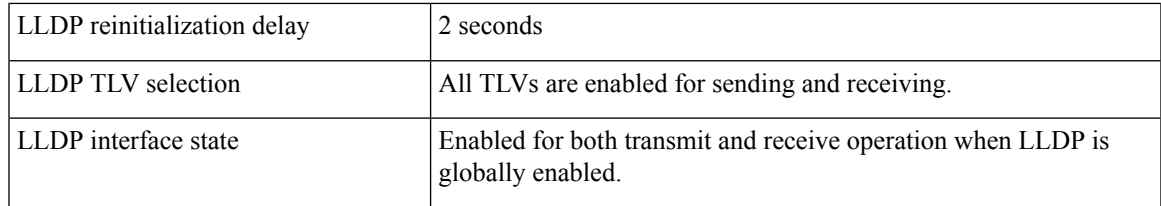

### **Enabling LLDP Globally**

To run LLDP on the router, you must enable it globally. When you enable LLDP globally, all interfaces that support LLDP are automatically enabled for both transmit and receive operations.

You can override this default operation at the interface to disable receive or transmit operations. For more information about how to selectively disable LLDP receive or transmit operations for an interface, see the "Disabling LLDP Receive and Transmit Operation for an Interface" section.

To enable LLDP globally, complete the following steps:

#### **Procedure**

#### **Step 1 configure**

#### **Example:**

RP/0/RP0:hostname# configure

Enters the XR Config mode.

#### **Step 2 lldp**

#### **Example:**

RP/0/RP0:hostname(config)# lldp

Enables LLDP globally for both transmit and receive operation on the system.

**Step 3** Use the **commit** or **end** command.

#### **Example:**

RP/0/RP0:hostname(config-lldp)# commit

**commit** - Saves the configuration changes and remains within the configuration session.

**end** - Prompts user to take one of these actions:

- **Yes** Saves configuration changes and exits the configuration session.
- **No** Exits the configuration session without committing the configuration changes.
- **Cancel** Remains in the configuration mode, without committing the configuration changes.

## **Configuring Global LLDP Operational Characteristics**

The "LLDP Default Configuration" section describes the default operational characteristics for LLDP. When you enable LLDP globally on the router using the lldp command, these defaults are used for the protocol.

To modify the global LLDP operational characteristics such as the LLDP neighbor information holdtime, initialization delay, or packet rate, complete the following steps:

#### **Procedure**

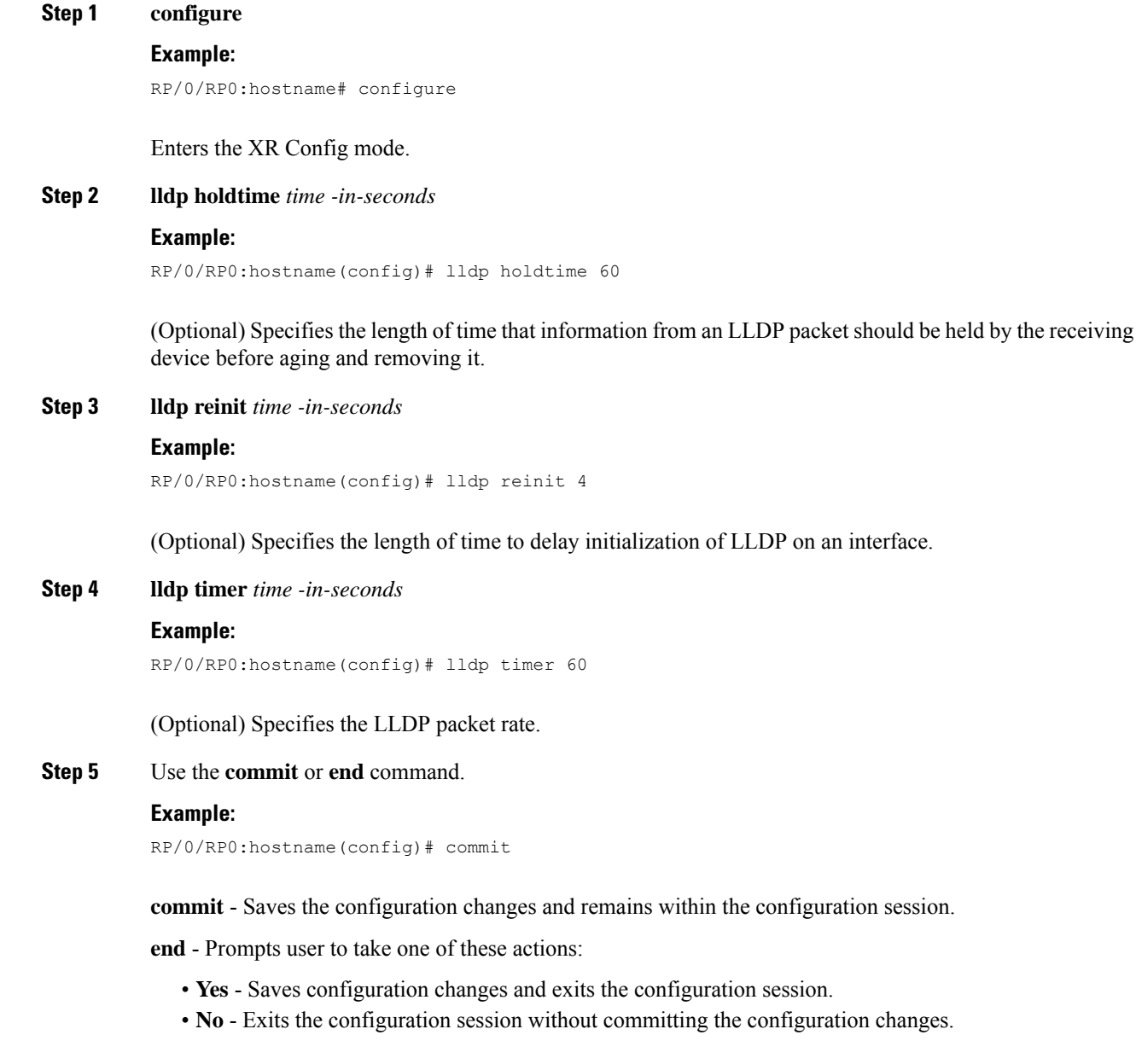

Ш

• **Cancel** - Remains in the configuration mode, without committing the configuration changes.

### **Disabling Transmission of Optional LLDP TLVs**

Certain TLVs are classified as mandatory in LLDP packets, such as the Chassis ID, Port ID, and Time to Live (TTL) TLVs. These TLVs must be present in every LLDP packet. You can suppress transmission of certain other optional TLVs in LLDP packets.

To disable transmission of optional LLDP TLVs, complete the following steps:

#### **Procedure**

#### **Step 1 configure**

#### **Example:**

RP/0/RP0:hostname# configure

Enters the XR Config mode.

#### **Step 2 lldp tlv-select** *tlv-name* **disable**

#### **Example:**

RP/0/RP0:hostname(config)# lldp tlv-select system-capabilities disable

(Optional) Specifies that transmission of the selected TLV in LLDP packets is disabled. The tlv-name can be one of the following LLDP TLV types:

- management-address
- port-description
- system-capabilities
- system-description
- system-name

#### **Step 3** Use the **commit** or **end** command.

#### **Example:**

```
RP/0/RP0:hostname(config)# commit
```
**commit** - Saves the configuration changes and remains within the configuration session.

**end** - Prompts user to take one of these actions:

- **Yes** Saves configuration changes and exits the configuration session.
- **No** Exits the configuration session without committing the configuration changes.
- **Cancel** Remains in the configuration mode, without committing the configuration changes.

### **Disabling LLDP Receive and Transmit Operation for an Interface**

When you enable LLDP globally on the router, all supported interfaces are automatically enabled for LLDP receive and transmit operation. You can override this default by disabling these operations for a particular interface.

To disable LLDP receive and transmit operations for an interface, complete the following steps:

```
Procedure
```
•

**Step 1 configure**

#### **Example:**

RP/0/RP0:hostname# configure

Enters the XR Config mode.

#### **Step 2 interface** [ **TenGigE** | **HundredGigE** ] *interface-path-id*

#### **Example:**

RP/0/RP0:hostname(config)# interface TenGigE 0/6/0/2

Enters interface configuration mode and specifies the Ethernet interface name and notation rack/slot/module/port. Possible interface types for this procedure are:

- TenGigE
- HundredGigE

#### **Step 3 lldp**

#### **Example:**

RP/0/RP0:hostname(config-if)# lldp

(Optional) Enters LLDP configuration mode for the specified interface.

#### **Step 4 receive disable**

#### **Example:**

RP/0/RP0:hostname(config-if-lldp)# receive disable

(Optional) Disables LLDP receive operations on the interface.

#### **Step 5 transmit disable**

#### **Example:**

RP/0/RP0:hostname(config-if-lldp)# transmit disable

(Optional) Disables LLDP transmit operations on the interface.

#### **Step 6** Use the **commit** or **end** command.

Ш

**commit** - Saves the configuration changes and remains within the configuration session.

**end** - Prompts user to take one of these actions:

- **Yes** Saves configuration changes and exits the configuration session.
- **No** Exits the configuration session without committing the configuration changes.
- **Cancel** Remains in the configuration mode, without committing the configuration changes.

## **Verifying the LLDP Configuration**

This section describes how you can verify the LLDP configuration both globally and for a particular interface.

#### **Procedure**

```
Step 1 show lldp
```

```
Example:
```
RP/0/RP0:hostname# show lldp

Displays the LLDP global configuration status and operational characteristics.

```
Wed Dec 13 06:16:45.510 DST
Global LLDP information:
        Status: ACTIVE
       LLDP advertisements are sent every 30 seconds
       LLDP hold time advertised is 120 seconds
       LLDP interface reinitialisation delay is 2 seconds
```
#### **Step 2 show lldp interface** [ **TenGigE** | **HundredGigE** ] *interface-path-id*

#### **Example:**

RP/0/RP0:hostname# show lldp interface TenGigE 0/1/0/7

Displays the LLDP interface status and configuration.

```
Wed Dec 13 13:22:30.501 DST
TenGigE0/1/0/7:
       Tx: enabled
       Rx: enabled
       Tx state: IDLE
       Rx state: WAIT FOR FRAME
```
### **View the Neighbor Device Details Using CLI**

You can view details of the neighbor devices connected to NCS 4000 using the **show lldp neighbors** and **show lldp neighbors detail** commands.

#### **Procedure**

Issue one of the following:

- a) **show lldp neighbors**
- b) **show lldp neighbors detail**

For more details about these commands, see the Link Layer Discovery Protocol (LLDP) Command Reference section of Command Reference for Cisco NCS 4000 Series guide.

#### **Examples**

The following example shows how to view the neighbor devices connected to NCS 4000:

```
RP/0/RP0:ios#show lldp neighbors
Capability codes:
(R) Router, (B) Bridge, (T) Telephone, (C) DOCSIS Cable Device
(W) WLAN Access Point, (P) Repeater, (S) Station, (O) Other
Device ID Local Intf Hold-time Capability Port ID
[DISABLED] TenGigECtrlr0/5/0/4/1 17 N/A
```
Total entries displayed: 1

The following example shows how to view the neighbor device details connected to NCS 4000:

```
RP/0/RP0:ios#show lldp neighbors detail
Capability codes:
(R) Router, (B) Bridge, (T) Telephone, (C) DOCSIS Cable Device
(W) WLAN Access Point, (P) Repeater, (S) Station, (O) Other
------------------------------------------------
Local Interface: TenGigECtrlr0/5/0/4/1
Chassis id: 22 33
Port id:
Port Description - not advertised
System Name - not advertised
System Description - not advertised
Time remaining: 16 seconds
Hold Time: 17 seconds
System Capabilities: N/A
```
Total entries displayed: 1

Enabled Capabilities: N/A

Management Addresses - not advertised Peer MAC Address: 10:02:03:04:05:06